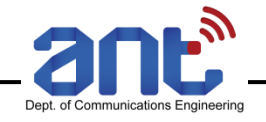

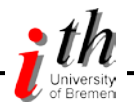

# Grundlagenlabor Nachrichtentechnik

Dr.-Ing. Dirk Wübben Institute for Telecommunications and High-Frequency Techniques Department of Communications Engineering Room: N2300, Phone: 0421/218-62385 [wuebben@ant.uni-bremen.de](mailto:wuebben@ant.uni-bremen.de)

[www.ant.uni-bremen.de/courses/glab/](http://www.ant.uni-bremen.de/courses/glab/)

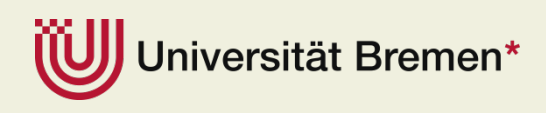

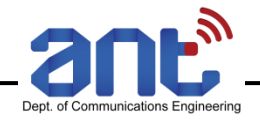

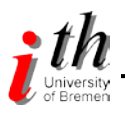

# Überblick

- **C**rganisation
	- **Termine**
	- Überblick zum Ablauf des Labors
	- **Einteilung der Gruppen**
- **Einführung in Matlab (Octave)**

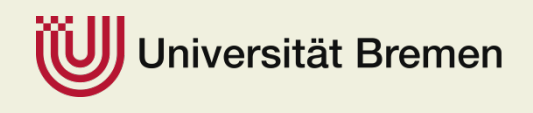

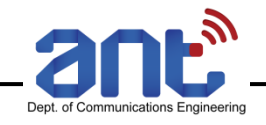

# **Organisation**

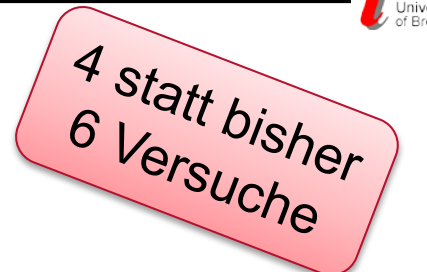

- Durchführung des Praktikums an 4 Terminen (A, B, C, D)
	- Das Labor findet im Zweiwochen-Rhythmus Donnerstags und Freitags per Zoom statt. Zeiten sind auf den Punkt zu verstehen (s.t.), kein Zeitpuffer

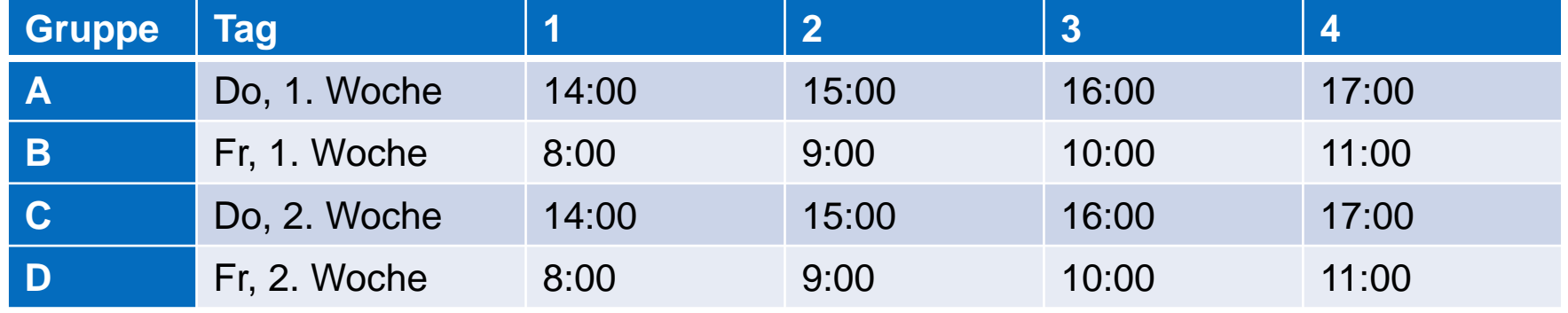

- Bei Krankheit ist schnellstmöglich der entsprechende Betreuer zu kontaktieren
- 4 Versuche (aktuelle Planung ggf. Anpassung um synchron mit Vorlesung)

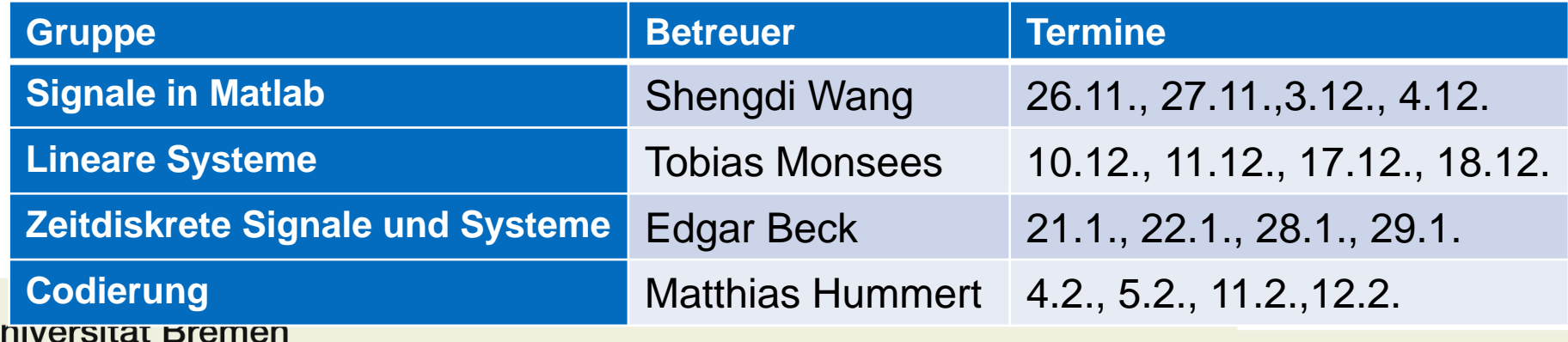

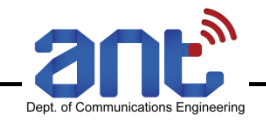

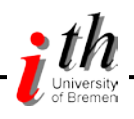

# **Organisation**

- Webpage: www.ant.uni-bremen.de/courses/glab/
	- Aktuelle Informationen, Termine, Einteilung der Gruppen, …
	- Versuchsbeschreibung (PDF) mit
		- **Beschreibung zu allen Versuchen**
		- Vorbereitungsaufgaben
		- Beschreibung zur Durchführung der Labore
		- **Matlab Kurzreferenz**
	- **-** Zip-File mit allen benötigten Matlab-Routinen
	- **Tutorials, Skripte zu Matlab**

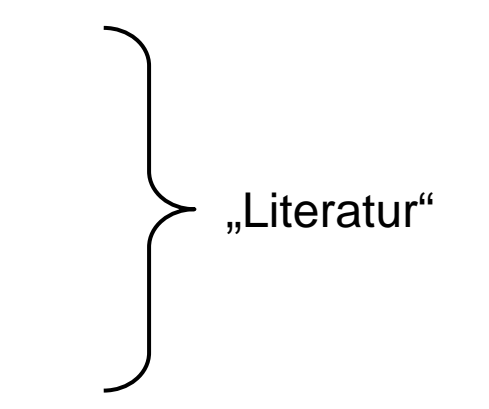

Per Stud.IP werden Informationen zur Vorlesung und zu dem Labor mitgeteilt

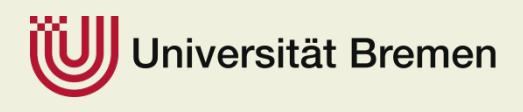

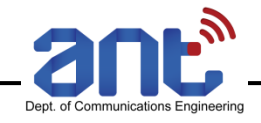

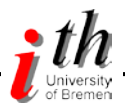

### Philosophie des Praktikums

- Begleitend zur Vorlesung Grundlagen Nachrichtentechnik
- Es sollen schrittweise die Grundlagen zur analogen Datenübertragung (mit Ausblick auf die digitale Übertragung) erarbeitet werden. Hier steht die **selbständige Problemlösung** im Vordergrund.
- **Hierzu bearbeiten die Gruppenmitglieder vorab die Laboraufgaben und** präsentieren dann in dem Labortermin mit dem Betreuer die Aufgaben
	- Vorbereitungsaufgaben und Aufgaben bearbeiten
	- Programmierung vorab im Team durchführen

"Vorbereitungsaufgaben" und "Aufgaben" sind gleich zu behandeln

- Skript mit allen Programmieraufgaben um nacheinander zügig den Versuch live durchzuführen (Kommentare zur Strukturierung der Teilaufgaben sinnvoll)
- Beantwortung der Aufgaben vorbereiten Finalisierung während des Labors
- Nach Abschluss des Versuchs Programme & Antworten an Betreuer senden
- **Sehr gute Vorbereitung jedes Teilnehmers** unbedingt erforderlich!
	- **→ Vorlesungsinhalte verstehen & Aufgaben lösen**

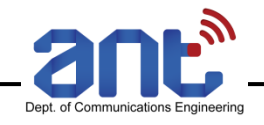

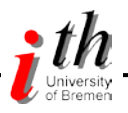

### Nützliche Hinweise

- Die Versuche bauen teilweise aufeinander auf  $\rightarrow$  die Ergebnisse (bzw. Matlab-Files) vorheriger Versuche sind auch für die nachfolgenden Versuche wichtig!
- Folgt den Vorschlägen zur Programmstruktur und zur Bezeichnung von Variablen
	- Programme werden "zukunftssicher" (also für die nächsten Versuche)
	- Programme sind für euch und uns lesbar (zum Debuggen nicht unwichtig)
- Verfolgt die Vorlesung & Übung
- **Aufgaben sind vor dem Versuch zu bearbeiten** 
	- Es reicht sicherlich nicht, sie einen Tag vorher kurz anzuschauen
	- Bei Problemen steht der jeweilige Betreuer auch vor dem Versuch für Fragen zur Verfügung

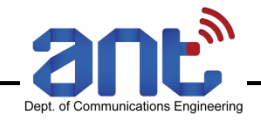

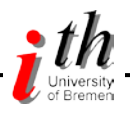

#### **Software**

- **Mathworks (https://de.mathworks.com)** 
	- MATLAB and Simulink Student Suite für 69€
	- MATLAB Student (unbundeled) für 35€
- Open Source Alternative "Octave" (https://www.gnu.org/software/octave/)

- **JupyterHub** 
	- Octave per JupyterHub des ANT möglich
	- Keine Installation, allerdings Performanz limitiert

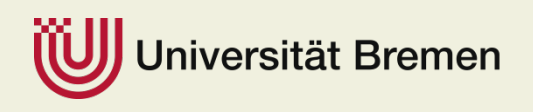

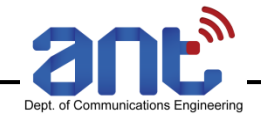

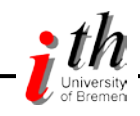

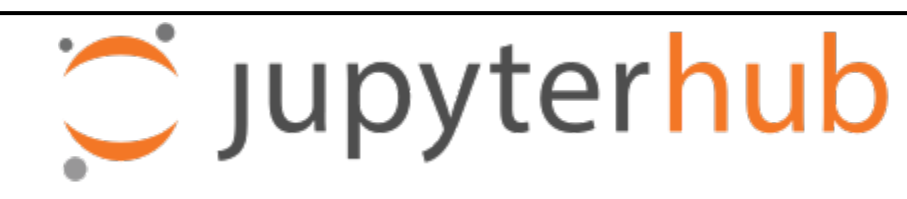

- https://www.ant.uni-bremen.de/jupyterhub/
- Juypter Hub is used for programming Exercises
	- Jupyter Hub gives you access to computational environments and resources without installation and maintenance tasks
	- Available online, running on our servers with Octave
	- No local installation of Octave/Matlab needed Code runs online on our servers

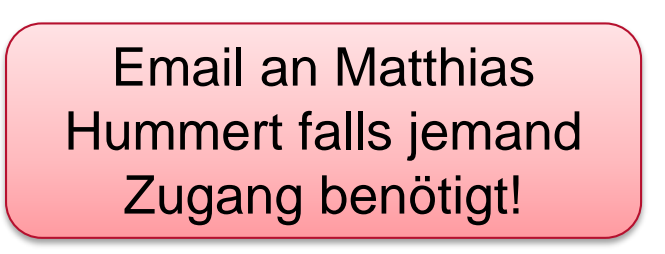

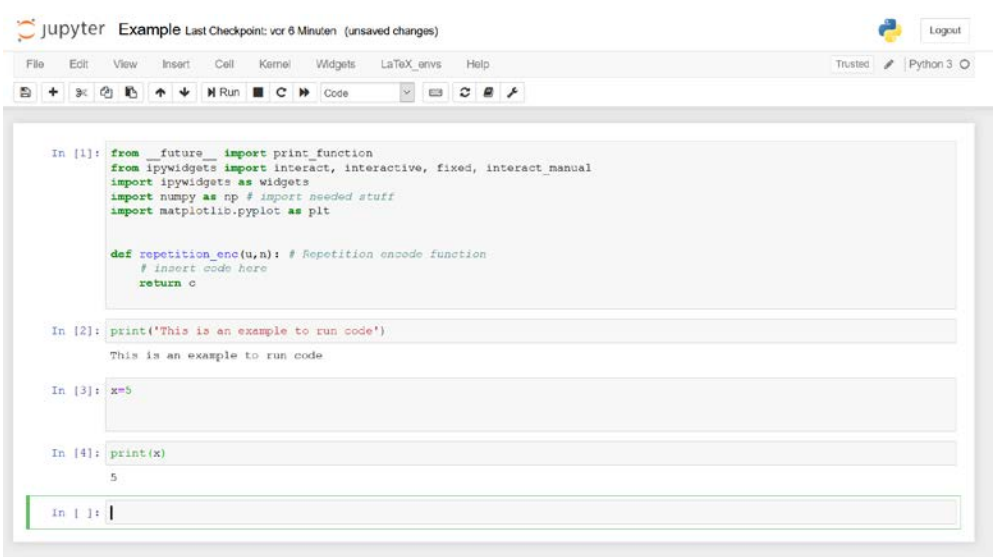

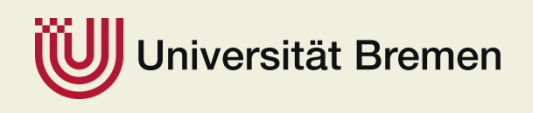

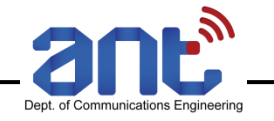

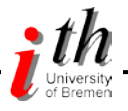

# Kurzeinführung in Matlab / Octave

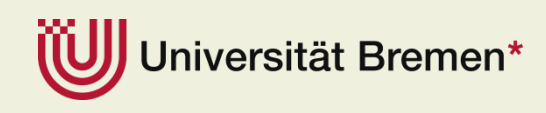

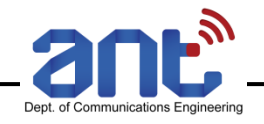

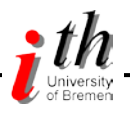

#### **Matlab**

- Was ist Matlab?
	- Das Programm Matlab (MATrix-LABoratory) ist ein vielseitiges und doch einfach zu erlernendes Werkzeug zur Erstellung mathematischer Berechnungen
	- Ausführliche Informationen unter www.mathworks.de
- Vielzahl an ausführlichen und detaillierten Einführungen im Internet
- Zahlreiche Ebooks / Bücher in der SUUB, z.B.
	- Attaway: MATLAB [A Practical Introduction to Programming and Problem Solving](https://suche.suub.uni-bremen.de/peid=B102810172&LAN=DE&CID=6708320&index=L&Hitnr=7&dtyp=O&rtyp=a)
	- Hahn, Valentine: **Essential MATLAB for Engineers and Scientists**
	- Hunt et al.: A guide to MATLAB for beginners and experienced users
- Kleine Auswahl unter www.ant.uni-bremen.de/courses/glab/
	- Thomas Schubiger: Ausführliches Skript der ETH Zürich
	- Peter Arbenz: Einführung in MATLAB, (Matlab-Kurs ETH Zürich)
	- Günter M. Gramlich: Eine Einführung in MATLAB, (Skript Hochschule Ulm)
	- Harald Loose: Einführung in MATLAB, (Folien-Vortrag)
	- **Susanne Teschl: MATLAB Eine Einführung, (Skript)**
	- Kermit Sigmon: MATLAB Primer 3rd ed, (Standardwerk, 39 Seiten)
	- Mark S. Gockenbach: Practical Introduction to Matlab, (Skript, 33 Seiten)
	- D.J. Higham und N.J. Higham: MATLAB Guide, (Buch, 302 Seiten)
	- Edward Neuman: MATLAB Tutorials
	- Cleve Moler: Numerical Computing with MATLAB (Buch in PDF-Format)
	- Mathworks Help-Desk (alle Benutzerhandbücher im PDF-Format)

#### iversität Bremen

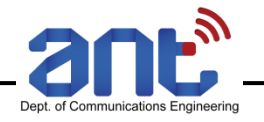

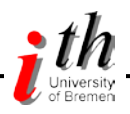

#### Matlab starten

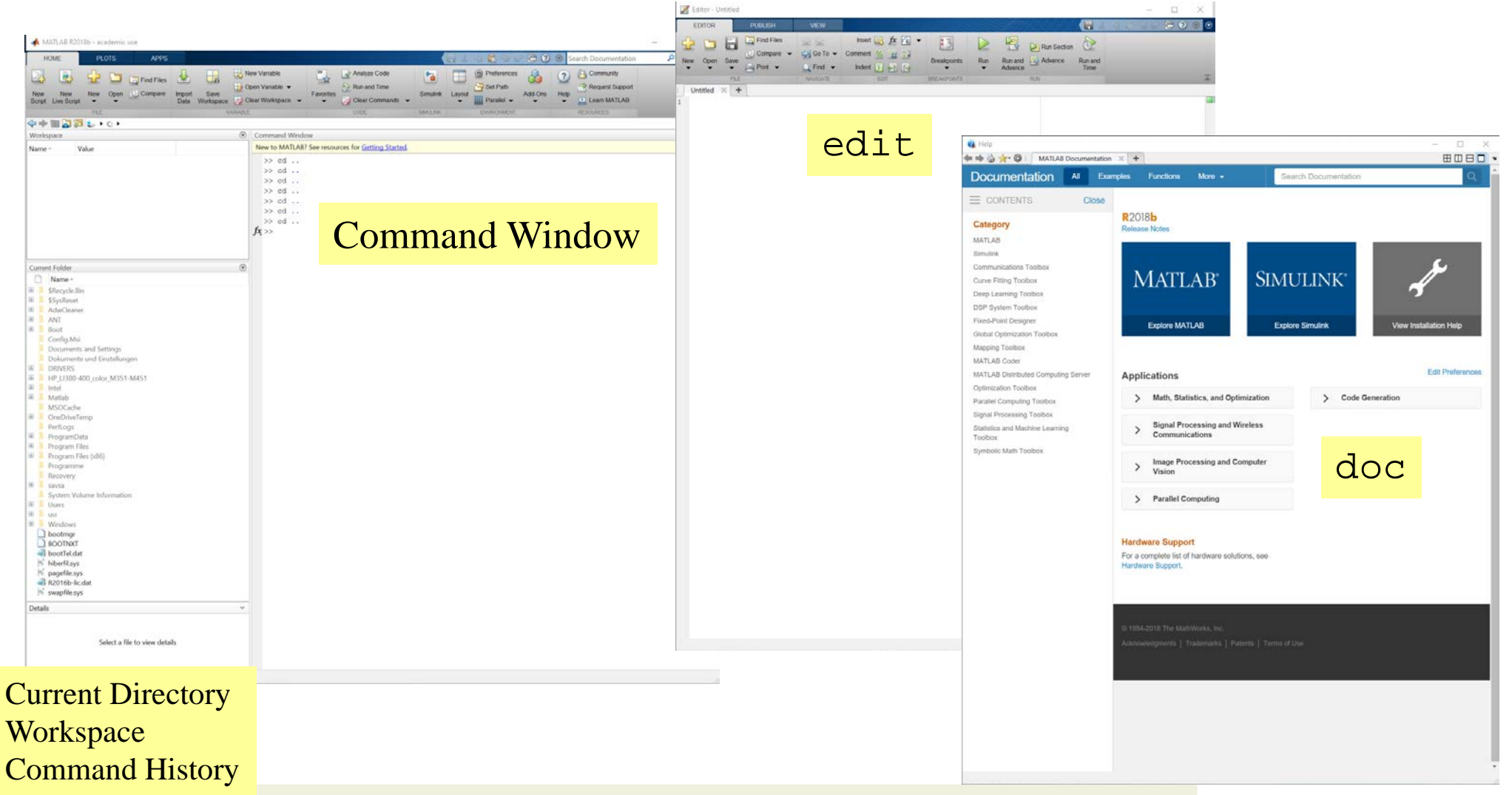

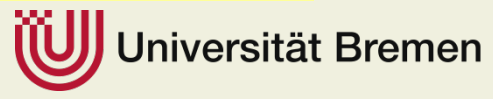

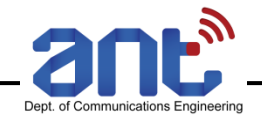

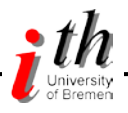

# Anweisungen

- **-** Anweisungen
	- Kommandos, Datenzuweisungen, Funktionen, mathematische / logische Ausdrücke, … werden nach dem Prompt eingegeben **>>**
	- Ausführung nach **Enter**
	- Ergebnis wird als **ans** im **Workspace** gesichert und im **Command Window** dargestellt.

```
>> 3.45
```

```
ans =
```

```
3.4500
```
- Ausdruck **sqrt(1.44)** verwendet MATLAB Funktion **sqrt >> sqrt(1.44) ans = 1.2000**
- Vorherige im **Command Window** angegebene Anweisungen werden gespeichert  $\rightarrow$  durch ↑anzeigen

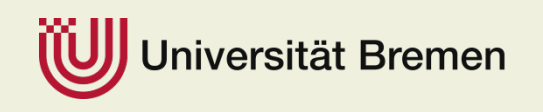

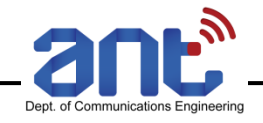

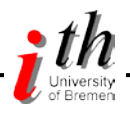

# Anweisungen

- Daten können Namen zugewiesen werden  $\rightarrow$  Variablen
- **Mehrere durch Komma getrennte Anweisungen können nach einem Prompt eingegeben** werden
- **Variablen-Namen sind Case-sensitive**  $\rightarrow$  **mb** und **Mb** sind zwei Variablen

```
>> a=16, b=sqrt(a)
a = 16
```
 Sind alle Anweisungen durch Semikolon (**;**) abgeschlossen, so werden diese zwar ausgeführt aber das Ergebnis nicht im **Command Window** dargestellt. Diese Werte lassen sich nachfolgend durch Angabe des Namens am Prompt ausgeben

```
>> c=25; d=sqrt(b)+2.5;
>> ans, a, b, c, d
ans = 1.2000
a = 16

c = 25
d = 4.5000
```
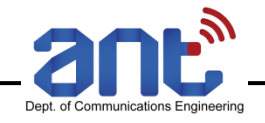

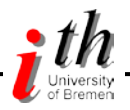

### Belegter Speicher & Hilfe

- Zur Feststellung der gespeicherten Variablen und ihrer Größe dient der Befehl **whos**.
	- **>> whos Name Size Bytes Class a 1x1 8 double array ans 1x1 8 double array b 1x1 8 double array c 1x1 8 double array d 1x1 8 double array**

**Grand total is 5 elements using 40 bytes**

 Matlab stellt *mehrere* ausführliche Hilfen an **help sin doc sin**

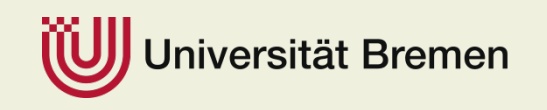

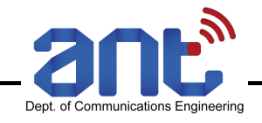

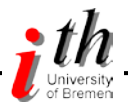

# Komplexe Zahlen

- Komplexe Zahlen bestehen aus Real- und Imaginärteil. Zur Kennzeichnung des Imaginärteils können **i** oder **j** verwendet werden. (Ausgabe immer mit **i**).
- Der Realteil, der Imaginärteil, die Amplitude und der Winkel in rad einer komplexen Zahl lassen sich durch die Funktionen **real**, **imag**, **abs** und **angle** bestimmen.

```
>> a=3 - 4j, b=real(a), c=imag(a), d=abs(a), e=angle(a)
a = 3.0000 - 4.0000i
h = 3c = -4d = 5
e = -0.9273
```
- Eingabe einer komplexen Zahl durch **a=3-j\*4** mit Multiplikation **\***  $\rightarrow$  notwendig, wenn Imaginärteil durch Funktion generiert wird. **>> f=4; g=9; h=sqrt(f)+j\*sqrt(g) h = 2.0000+3.0000i**
- Falls **j** durch Wert überschrieben wurde (z.B. Zähler), so kann durch **j = sqrt(-1)** die Definition als Imaginär-Einheit wiederhergestellt werden

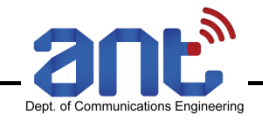

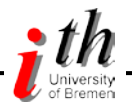

# Matrizen

#### ■ Alle numerischen Werte werden als Matrix gespeichert! Skala → 1x1 Matrix

 Die Eingabe einer n x m Matrix (n Zeilen, m Spalten) erfolgt durch zeilenweise Eingabe der einzelnen Elemente innerhalb von eckigen Klammern. Zur Trennung zwischen Zeilen dient das Semikolon (**;**)

```
>> a=[3 4; 2 1]
a = 
 3 4
 2 1
>> b=[1.5 -2.4 3.5 0.7; -6.2 3.1 -5.5 4.1; 1.1 2.2 -0.1 0]
b =
 1.5000 -2.4000 3.5000 0.7000
-6.2000 3.1000 -5.5000 4.1000
 1.1000 2.2000 -0.1000 0
```
 Einzelne Matrixelemente oder eine Teilmatrix lassen sich durch Angabe der entsprechenden Zeilen und Spalten in zwei einzeilige Matrizen erhalten.

```
>> e=b(2, 3), f=b([2 3], [1 3]), g=b(2, [3 4])
e = -5.5000
f = -6.2000 -5.50001.1000 -0.1000
g = -5.5000 4.1000
```
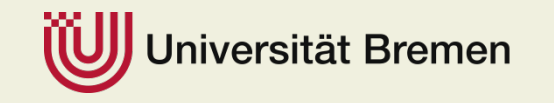

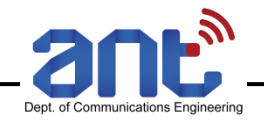

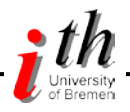

# **Matrizen**

**Eine Matrix kann aus mehreren Teilmatrizen erstellt werden:** 

```
>> h=[1 2 3], k=[4; 7], m=[5 6; 8 9]
h = 1 2 3k = 
 4
 7
m =
 5 6
 8 9
>> n=[h; k m]
n = 
 1 2 3
 4 5 6
 7 8 9
```
- Alle Teilmatrizen in einer Zeile müssen die gleiche Anzahl an Zielen aufweisen. Ebenso muss die Summe an Spalten aller Teilmatrizen in allen Zeilen gleich sein.
- Ansonsten **Fehlermeldung**: **??? Error using ==> horzcat All matrices on a row in the bracketed expression must have the same number of rows.**

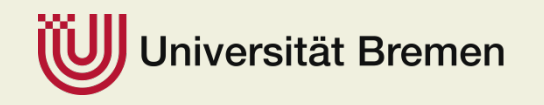

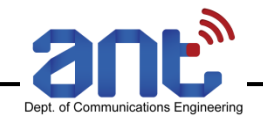

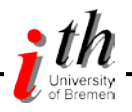

# Vektoren

 Ein Zeilenvektor ist eine Matrix mit einer Zeile und ein Spaltenvektor eine Matrix mit einer Spalte  $\rightarrow$  Eingabe wie bei Matrizen

```
>> a=[3 5 9], b=[3; 5; 9]
a = 3 5 9
b = 
 3
 5
 9
```
Doppelpunkt (**:**) zur Erstellung eines Zeilenvektors mit Elementen, die den gleichen Abstand aufweisen

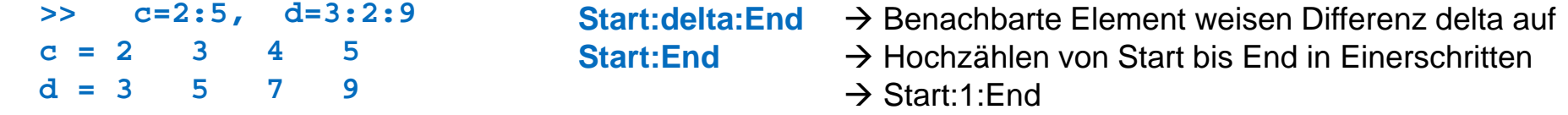

 Vektoren mit Doppelpunkt-Notation sind nützlich um eine mathematische Funktion über ein Intervall an Werten auszuwerten.

Beispiel: Die Funktion *y(x) = x1/2* soll über das Intervall *0.5 … 2.0* an Vielfachen von *0.25* ausgewertet werden

```
>> x=0.5:0.25:2.0; >> y=sqrt(x);
>> x, y
x = 0.5000 0.7500 1.0000 1.2500 1.5000 1.7500 2.0000
y = 0.7071 0.8660 1.0000 1.1180 1.2247 1.3229 1.4142
```
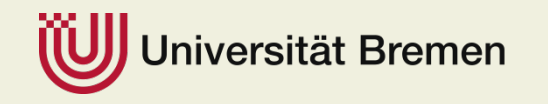

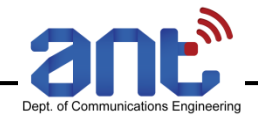

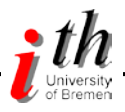

# Indexierung von Elementen

**Indexierung von einzelnen Vektorelementen** 

```
>> f=[10 5 4 7 9 0], g=[2 5 6]; h=f(g)
f = 10 5 4 7 9 0
h = 5 9 0
```
Beispiel: Auswahl jedes dritten Wertes der Variablen **x** and dem zugehörigen Funktionswert **y = sqrt(x)**:

**>> k=1:3:7; x1=x(k), y1=y(k) x1 = 0.5000 1.2500 2.0000 y1 = 0.7071 1.1180 1.4142**

**Definition von Teilmatrizen mit Hilfe der Dopplepunkt-Notation** 

```
m =
 1.5000 -2.4000 3.5000 0.7000
-6.2000 3.1000 -5.5000 4.1000
 1.1000 2.2000 -0.1000 0
>> n=m(1:2,2:4), o=m(:, 1:2), p=m(2, :)
n = -2.4000 3.5000 0.7000
    3.1000 -5.5000 4.1000
o = 1.5000 -2.4000-6.2000 3.1000
   1.1000 2.2000
p = -6.2000 3.1000 -5.5000 4.1000
```
Beachte: Ein einzelner Doppelpunkt referenziert alle Zeilen bzw. alle Spalten

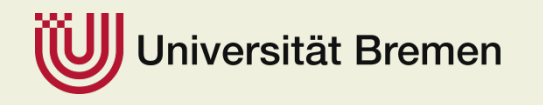

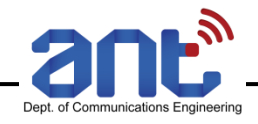

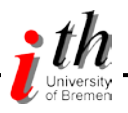

# Arrays und spezielle Zahlen

Arrays: Verallgemeinerung von Matrizen auf mehr als zwei Dimensionen

```
>> A = [1 2; 3 4]; A(1,1,2) = 5
A(:,:,1) =
    1 2
    3 4
A(:,:,2) =
    5 0
    0 0
```
Spezielle Zahlen: In Matlab sind spezielle Zahlen wie pi, Inf, NaN, eps definiert

```
>> pi, Inf, NaN, eps
```
- **ans = 3.1416**
- **ans = Inf**
- **ans = NaN**

```
ans = 2.2204e-016
```
 Operationen wie 1/0 oder sin(Inf) mit nichtdefiniertem Ergebnis führen zur Ausgaben **NaN**, (*Not a Number)*

```
>> 1/0
Warning: Divide by zero.
ans = NaN
```
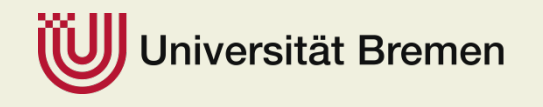

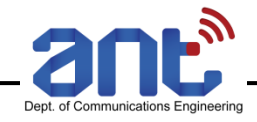

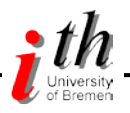

#### Arithmetische Operationen

- Matrix Addition, Subtraktion, Multiplikation, Potenzieren, und Transponieren mit den Operatoren **+, -, \* , ^** und **'**
- Zusätzlich spezifizieren **b/c** und **c\b** die Multiplikation der Matrix **b** mit der Inversen der quadratischen Matrix **c** von rechts bzw. von links
- **Die Dimensionen der Matrizen müssen stimmen**

```
>> a=[1 2; 3 4]; b=[3 1; 7 8]; c=[2 4];
>> d=a+b, e=c*a, f=a^2, g=c'
d = 4 3
    10 12
e = 14 20
f = 7 10
    15 22
g = 24
>> h=a\b, k=b\a
h = 1.0000 6.0000
    1.0000 -2.5000
k = -4.5000 2.5000
    -2.0000 3.0000
```
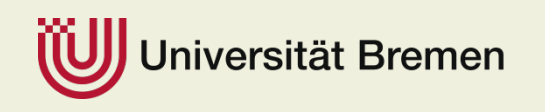

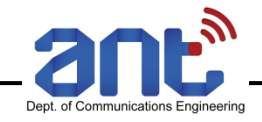

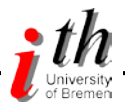

#### Elementweise Operation

- **Element-bei-Element Operation von Arrays** 
	- Array-Addition und Subtraktion entspricht Elementweiser Matrix-Addition bzw. Subtraktion
	- **Punkt-Operator** zur Elementweisen Multiplikation, Division, Potenzierung von Arrays: **.\***, **./**, **.'** und **.^**
	- **Beachte richtige Dimensionierung**

```
>> m=a.*b, n=b./a, o=b.^a
m = 3 2
    21 32
n = 3.0000 0.5000
    2.3333 2.0000
o = 3 1
    343 4096
```
 Achtung: Bei Multiplikation, Division, Addition, Subtraktion mit einer Konstanten wird die Dimensionierung nicht beachtet  $\rightarrow$  erfolgt elementweise

```
>> p=c+2, q=c - 2, r=2.*c, s=c./2, t=2*c, u=c/2
p = 4 6
q = 0 2
r = 4 8
s = 1 2
t = 4 8
u = 1 2Ergebnisse sind gleich
```
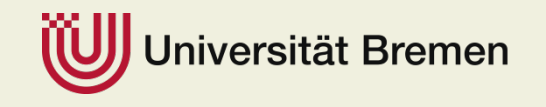

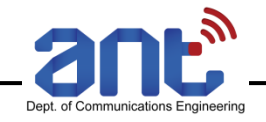

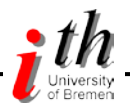

#### Logische Ausdrücke

- Die logischen Operationen "und", "oder", and "nicht" sind durch &, **|** und ~ gegeben. Sie lassen sich in Verbindung mit den folgenden Vergleichsoperatoren
	- **<** kleiner als **= =** gleich
- - **<=** kleiner als oder gleich **~ =** nicht gleich
		-
- **>** größer als
- **> =** größer als oder gleich

zur Erstellung von Matrizen bestehend aus Nullen (Falsch) und Einsen (Wahr) verwenden.

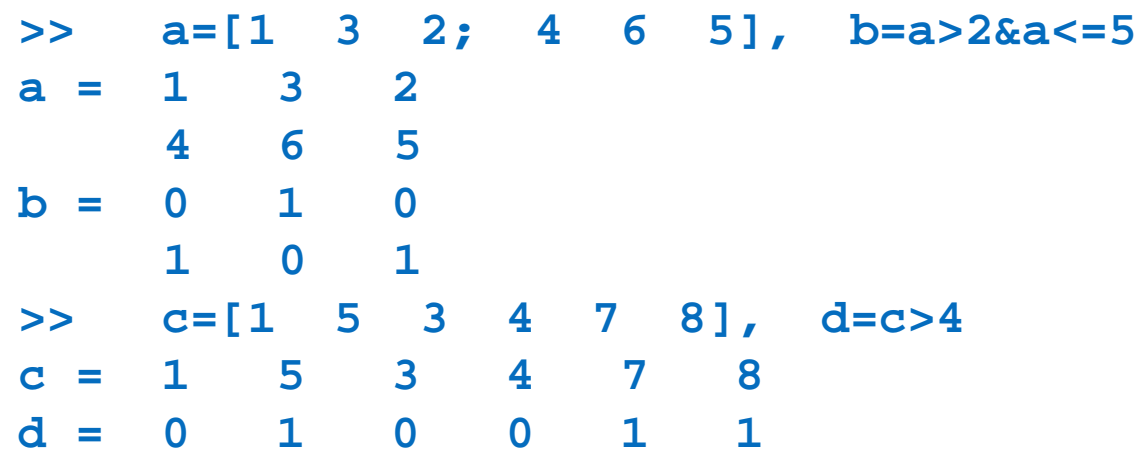

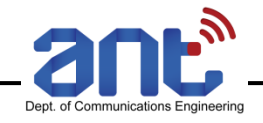

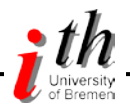

#### Mathematische Funktionen

 Die folgenden in Matlab implementierten Funktionen werden einzeln auf die Elemente eines Arrays angewendet und liefern ein Array gleicher Dimension

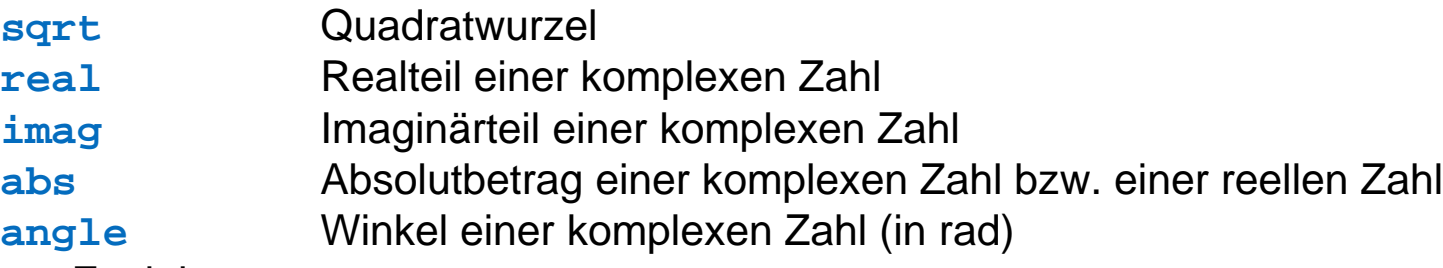

**• Weitere Funktionen** 

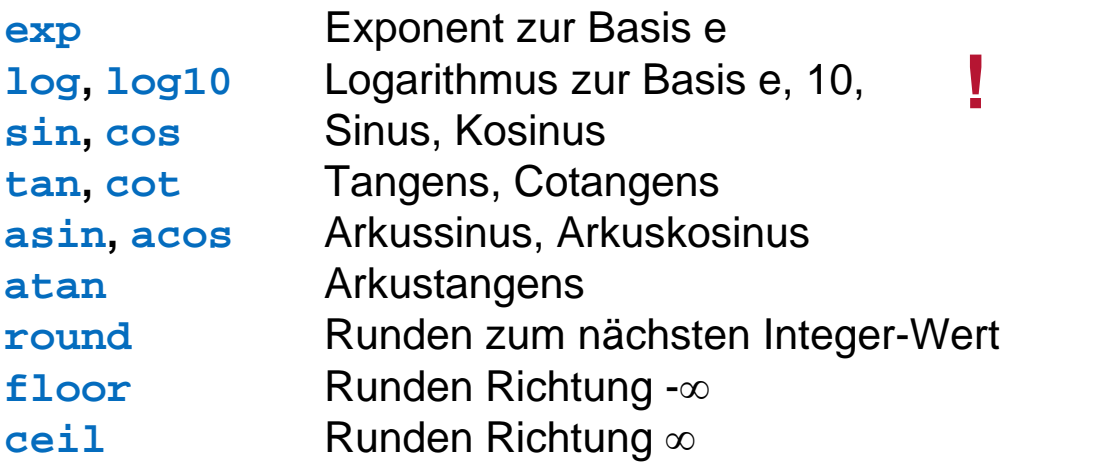

Alle Trigonometrischen Funktionen beziehen sich auf Winkel in rad**!**

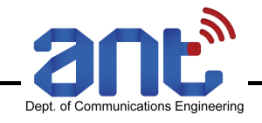

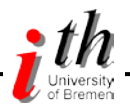

# Ablaufsteuerung

- **for**-Schleife: Mehrfache Ausführung der gleichen Anweisungen
- Beispiel: Summe der Quadrate aller ungeraden Zahlen von 1 bis 9 **x=0;**

```
for k=1:2:9;
```

```
x=x+k^2;
```

```
end;
```
- **while** Anweisung: Im Gegensatz zur for-Schleife ist Anzahl an Durchläufen nicht notwendig vorab bekannt. Die Ausführung stoppt sobald der logische Ausdruck erfüllt ist
- Beispiel: Bestimme größtes Vielfaches von 2 kleiner als 5000:

```
>> n=1;
```
- **>> while 2\*n<5000; n=2\*n; end;**
- **>> n**
- **n = 4096**

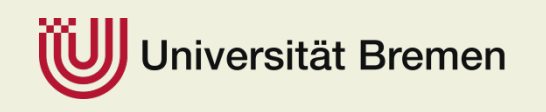

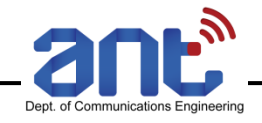

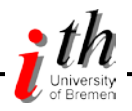

### If-Anweisung

 Bei der **if** Anweisung werden je nach Ergebnis des logischen Ausdrucks die Anweisungen ausgeführt **for k=1:4;**

```
if k==1;
   x(k)=3*k;
 elseif k==2|k==4; 
   x(k)=k/2;
  else; 
    x(k)=2*k;
  end;
end;
                              x = 3 1 6 2
```
 Es können String-Variablen wie 't' und 'f' in mit den logischen Ausdrücken == und ~= verwendet werden **c='t'; n=2;**

```
if c=='f'; c='false'; y=NaN; end;
d=0.1:0.1:0.4;
if c=='t';
  if n==2; 
    y=10*d(n);
  else; 
    y=0
  end;
end;
                               c = 't' n=2; \rightarrow c=t y = 2c = 't' n~z=2   \rightarrow c=t   y = 0c = 'f' n~=2 \rightarrow c=false y =NaN
```
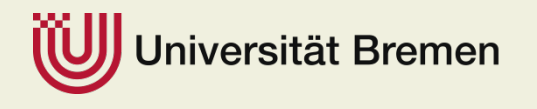

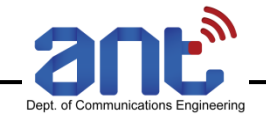

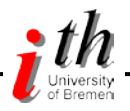

#### Numerische Funktionen

- **find(A)** Zeilenvektor mit Indizes der Nicht-Nullelemente eines eindimension. Arrays  $a=[1 \ 0 \ 2 \ 3 \ 0 \ 4];$   $b=find(a)$   $\rightarrow b=1$  3 4 6  $n = \text{find}(a > 2)$   $\rightarrow n = 4$  6
- **size(A,i)** Bestimmt die Anzahl an Zeilen in **A** wenn **i=1** oder die Anzahl an Spalten wenn **i=2**. Ohne Parameter **i** werden Anzahl Zeilen und Spalten bestimm.
- **zeros(m,n)** Erstellt ein (*m* x *n*) Array mit Nullen. Beispiel **zeros(size(A))**
- **max(A)** Liefert maximalen Wert eines eindimensionalen Arrays. **max(max(A))** liefert maximalen Wert eines zweidimensionalen Arrays.
- **min(A)** Liefert entsprechen den kleinsten Werte
- **mean(A)** Liefert den Mittelwert eines eindimensionalen Arrays
- **sum(A)** Liefert die Summe der Element von **A** wenn **A** ein eindimensionales Array ist. Bei zweidimensionaler Matrix wird Zeilenvektor mit Spaltensumme erstellt

```
\Rightarrow e=[1 2 3]; es=sum(e) \Rightarrow es = 6
\Rightarrow f=[4; 5; 6], fs=sum(f) \Rightarrow fs = 15
>> g=[1 2 3; 4 5 6], gs=sum(g)
g = 1 2 3
    4 5 6
gs = 5 7 9
```
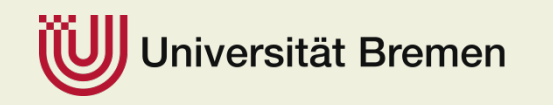

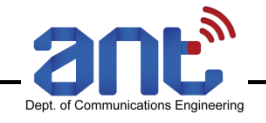

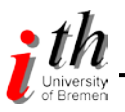

# Plotting-Funktionen

- **plot(x,y)**: Darstellung der Variablen **y** über **x** , wobei die Datenwerte verbunden werden. Vielzahl an Optionen: **help plot bar:** Balkendiagramm **xlabel('text')**: Benennt x-Achse mit dem Text **'text**' **ylabel('text')**: Benennt y-Achse mit dem Text **'text' text(x,y,'text')**: Fügt den Text **'text'** zu der Grafik an der Position **(x, y)**, wobei **x** und **y** die horizontale und die vertikale Achse bezeichnen **figure**: Öffnet eine neues **Figure Window**. **subplot(a,b,c)** : Unterteilt aktuelles Figure in **a** Zeilen und **b** Spalten und greift auf das **c**-te Unterfenster zu
- Viele weitere Plot-Möglichkeiten: **Help-Windows/Matlab/Graphics**

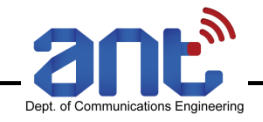

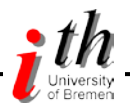

#### M-Files

- Generell: Im Matlab-Verzeichnis (oder in den Toolbox-Verzeichnissen) gespeicherte Dateien mit der Endung **.m** sind ausführbare Dateien und werden m-Files genannt. Es ist zwischen *Script* und *Function* zu unterscheiden.
- Script-Files: Anstatt Befehle nacheinander im **Command Window** einzugeben und mit Enter auszuführen lassen sich diese Befehle auch in einem Script zusammenfassen, so dass auch Änderungen leichter vorzunehmen sind. Zum Ausführen der Befehle wird das m-File aufgerufen.
- **Function-Files: Funktion mit definierten Eingabe- und Ausgabevariablen.** Innerhalb der Funktion sind die Variablen lokal (erscheinen nicht im Workspace). Erste Zeile des M-Files enthält Funktionsname und Eingangs- und Ausgangsvariablen. Beispiel: **function [z,w] = abcd(x,y)**

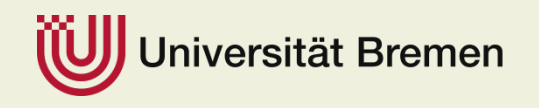

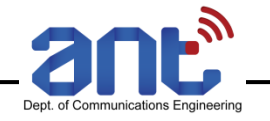

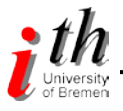

# **Aber!**

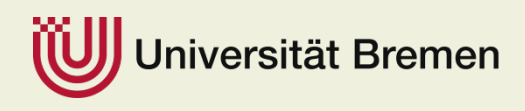

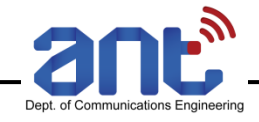

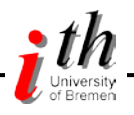

- Hauptbestandteil des Vorlesung Grundlagen der Nachrichtentechnik bilden **analoge** Signale, Systeme und Modulationsformen, …
- Die Darstellung auf dem PC erfolgt natürlich **digital und zeitdiskret**
- **Interpretation der digitalen Signale als analoge Signale**

**Beispiel:**  $s(t) = \sin(2\pi \cdot t)$ 

```
t = 0:1/20:2-1/20;
s = sin(2*pi*t);
plot(t,s,'.')
hold on
plot(t,s,'g')
hold off
```
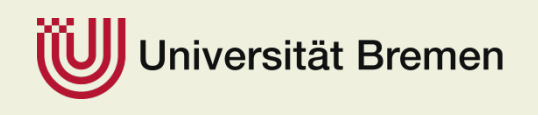

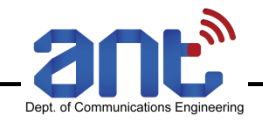

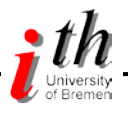

# "Hausaufgaben"

- Labor-Skript, Matlab-Files von www.ant.uni-bremen.de/courses/glab/ herunterladen und Skript ausdrucken
- Matlab-Einführung des Vertrauens herunterladen (ausdrucken)
- Matlab / Octave
	- Installieren und Spielen
	- Matlab-Einführung praktisch bearbeiten
- Versuchsbeschreibung für den ersten Versuch durchlesen, Vorbereitungsaufgaben bearbeiten

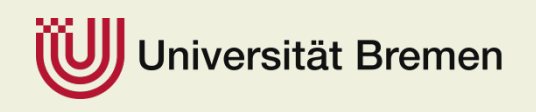